# **FlexNet license server 11.12, 11.14, 11.16**

## **On this page**

- [Choosing the Flexnet server manager](#page-0-0)
- [Prerequisites](#page-0-1)
- [For Windows users](#page-0-2) • [For Linux users](#page-1-0)

# **For more information about FlexNet, see:**

- [License Administration Guide. FlexNet Publisher 2014 R1 \(11.12.1\)](https://docs.nomagic.com/download/attachments/136726245/fnp_LicAdmin_11_12_1.pdf?version=1&modificationDate=1695294200569&api=v2)
- [License Administration Guide. FlexNet Publisher 2019 R2 \(11.16.4\)](https://docs.nomagic.com/download/attachments/136726245/fnp_LicAdmin_11.16.4.pdf?version=1&modificationDate=1695294200605&api=v2)

# <span id="page-0-0"></span>**Choosing the Flexnet server manager**

There are three types of FlexNet server managers:

- Imadmin a web-based license server manager with GUI (recommended).
- Imgrd a license server manager with a command-line interface.
- Imtools the old Windows-based server manager (replaced by Imadmin).

We recommend using Imadmin.

Δ

• Imadmin installer comes in 32-bit architecture (regardless of the version) only.

• 11.12.1 version license server utilities (except the *lmadmin* installer) come in 32/64-bit architectures.

<span id="page-0-1"></span>**Prerequisites** 11.14 version license tools are not available in 64-bit binaries. Only 32-bit tools are available (additional 32-bit libraries need to be installed in

- Youy basker [downloaded](https://docs.nomagic.com/display/IL2024x/Downloading+installation+files) the installation files not:
	- \\@®4≏bîP\\\\||େମ୍ବାଫା the Maltimities |<br>© the FlexNet license server manager.
		- $\circ$  the vendor daemon Cameo.

The license server manager (e.g., *lmadmin*) should be of the same or later version as a vendor daemon - Cameo you use.

# <span id="page-0-2"></span>**For Windows users**

**Windows 32-bit system 64-bit system** To use Imadmin on Windows platforms, the Microsoft Visual C++ 2013 Redistributable Package must be installed. You have an option to install this package during the FlexNet Publisher License Server Installer process.

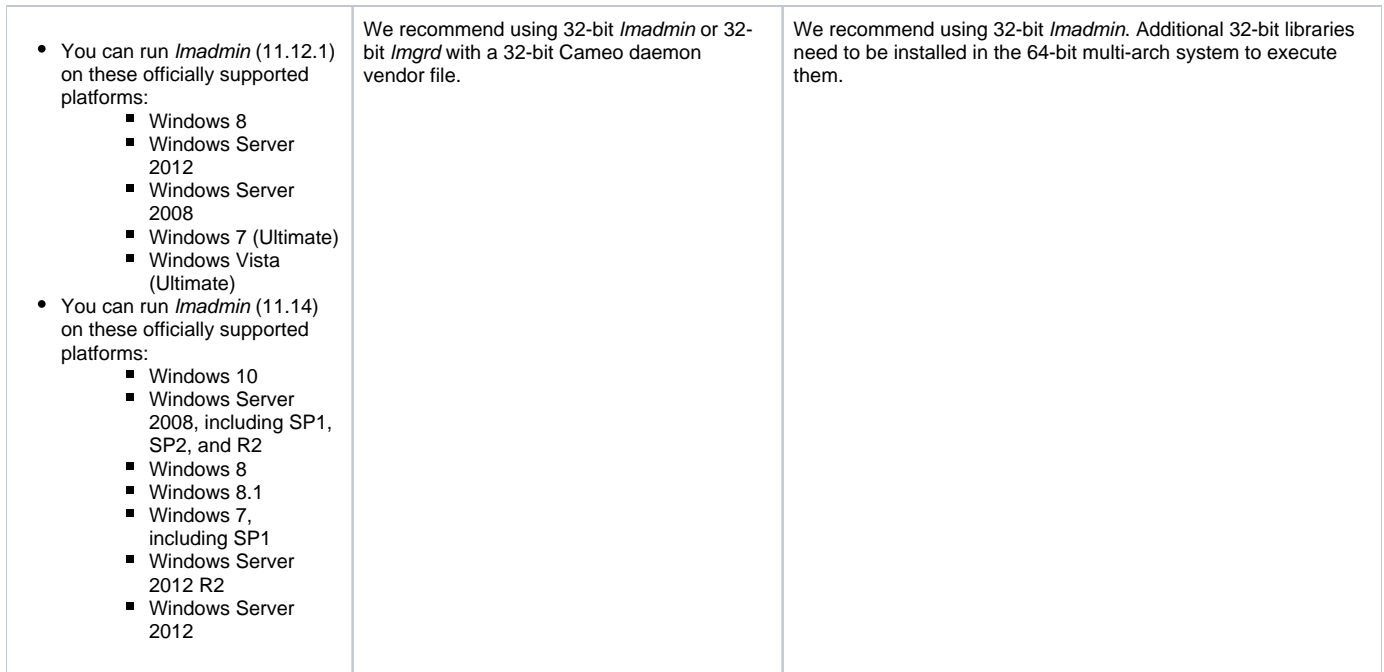

# <span id="page-1-0"></span>**For Linux users**

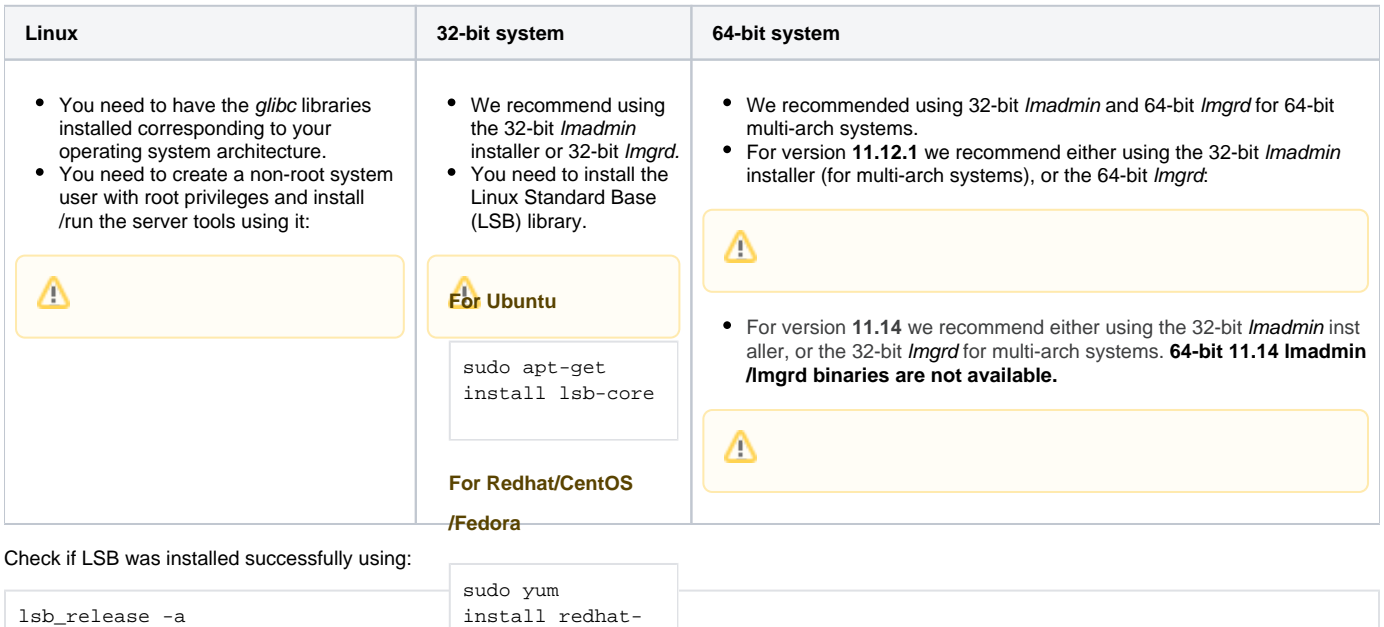

In order to query which Isb library is required for a particular Centos version, the following command can be executed:

lsb-core

It is the best practice to run license servers on a server-based OS.

# **Related pages**

- [Installing FlexNet license server 11.12, 11.14, 11.16](https://docs.nomagic.com/display/IL2024x/Installing+FlexNet+license+server+11.12%2C+11.14%2C+11.16)
- **[Troubleshooting](https://docs.nomagic.com/display/IL2024x/Troubleshooting)**
- [Useful commands](https://docs.nomagic.com/display/IL2024x/Useful+commands)

This can be achieved either by:

1. Adding the user to the 'sudo' group

2. Editing the file /etc/sudoers using visudo.

### **Method 1 (Ubuntu based)**

sudo adduser newuser sudo usermod -aG sudo newuser

### **Method 2 (Ubuntu based)**

Modify '/etc/sudoers' with the editor "visudo".

#Create a user called "newuser" [root@mylinux~]#useradd newuser [root@mylinux~]#passwd newuser

#Edit the file with visudo: [root@mylinux~]# visudo

#Find a line 'User privilege specification' and add the following. newuser ALL=(ALL) ALL

#### **Method 1 (Redhat/Fedora/CentOS)**

sudo adduser newuser sudo passwd newuser sudo usermod -aG wheel newuser

#### Bosttalointh a Bahbre dyonia ed Bo2n boin libran matulatis almost and a to hais equil require 32-bit

libraries. **For recent Ubuntu**

**For recent Ubuntu**

spo goo apaaso<br>ande eek ask install leb een sudo apt-get install lsb-cor sudo apt-get install libc6-i386 apt-get update

sudo apt-get install lsb-core

sudo apt-get install lsb-core

#### **For older Ubuntu**

**For older Ubuntu use**

sudo apt-get install libc6:i386 libncurses5:i386 apt-get update libstdc++6:i386 sudower in see.<br>aude ent-get install leb seue sudo apt-get install lsb-core<br> sudo dpkg --add-architecture i386 apt-get update

#### **For Redhat/CentOS/Fedora**

**For Redhat/CentOS/Fedora**

sudo yum install redhat-lsb-core.i686 sudo yum install redhat-lsb-core.i686

#### Roundrinig 64-bit brogre/sowith 4 Hoissly ste th 3. Ceiquitse in 6th batt ibin directory and

Base (Le B) libraries in Imadmin directory to the

**For Ubuntu** LD\_LIBRARY\_PATH in order to run lmadmin.

e.g. if your *lmadmin* installation is at /opt/FNPLicenseServerManager then adding it to the path would look like this:

**For Redhat/CentOS/Fedora** export LD\_LIBRARY\_PATH=\$LD\_LIBRARY\_PATH:/opt /FNPLicenseServerManager